# **Email**

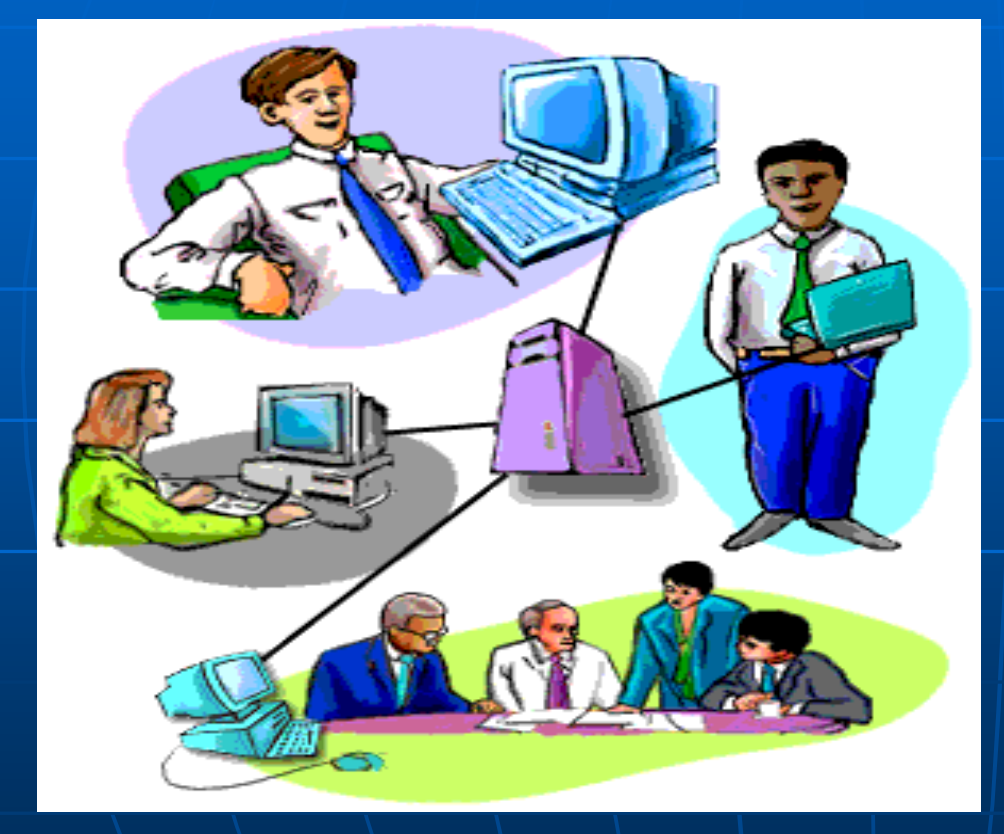

**Electronic mail, or e-mail, is the most frequently used service on the Internet**

#### **Why use Email**

You can send a message **any time**, **any where.**

You can send the same message to several people at the same time.

You can **forward information** to co-workers without retyping it.

#### **Why use Email**

You can save time. **E-mail is fast**, usually taking no more than a few minutes to be received.

You can e-mail electronic documents and the **recipients can then edit and return** revised versions.

You can **send messages around the world**as easily as to co-workers in the next office.

### **How Email works on the Internet**

Like a postal address, an **e-mail address** specifies the **destination** of an electronic message.

An **Internet** e-mail address looks like this: **user name@domain name**

The **user name** is a unique name that identifies the **recipient**. The **domain name** is the address. Many people can share the same domain name.

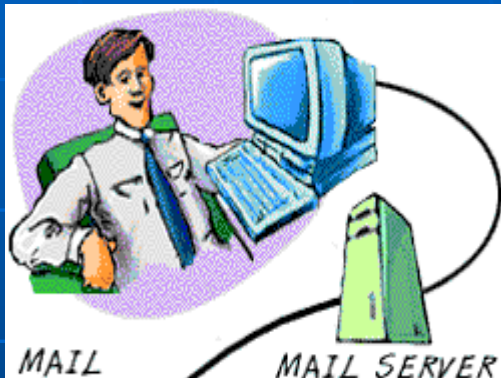

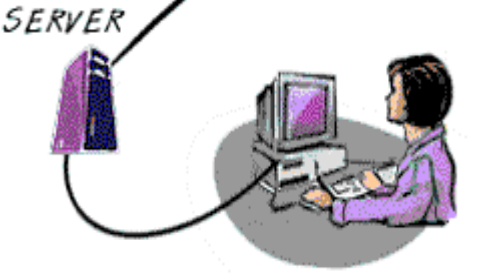

#### **How Email works on the Internet**

E-mail is sent and received through electronic "post offices" known as **mail servers**.

To read your e-mail, you must retrieve it from the **mail server**.

Once you enter the address of the recipient, compose your message, and click **Send**, your e-mail software handles the delivery.

## **How Reliable is Email**

**If the message doesn't reach** its destination the first time, the **mail server** sends it again.

**Q** If the message is not delivered, you usually receive a **message explaining the problem**, along with the full text of the original message. You can correct the problemusually an incorrect e-mail address--and resend it.

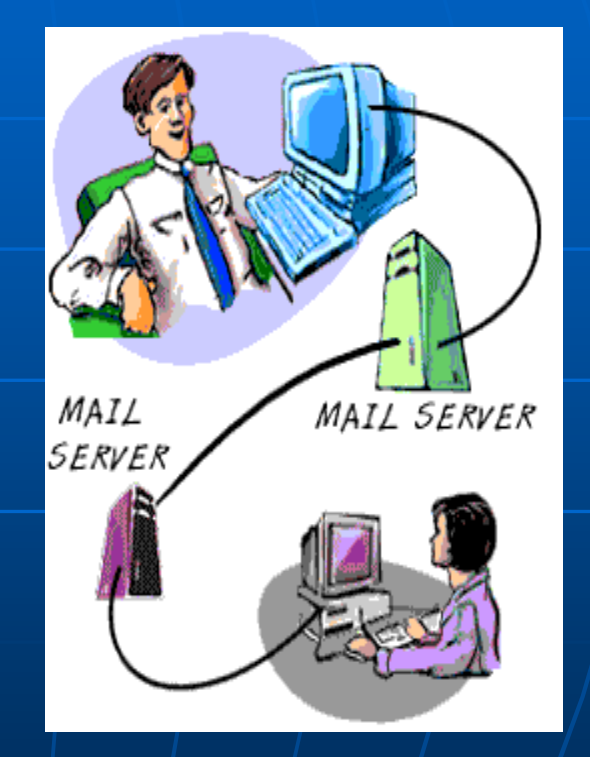

### **Anatomy of an Email message**

**To** contains the e-mail addresses of the **recipients**. This is a mandatory entry.

**CC**, short for **Carbon Copy.** This is optional.

**@BCC:, short for Blind Carbon Copy**, contains the e-mail addresses of other recipients who receive copies, but their names and addresses are hidden from the other recipients. This is optional.

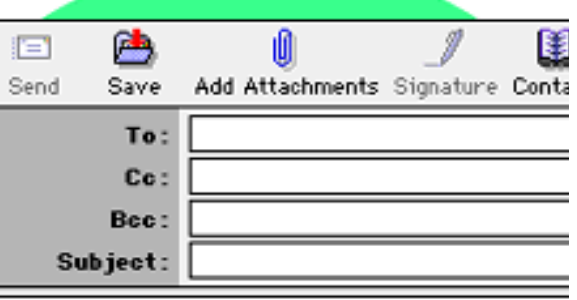

# **Anatomy of an Email message**

**Subject** contains the **main topic** of the message. Keep this brief. Recipients see this in their summary of incoming e-mails.

**Attachment** contains the **names of files** that you may be sending, for example, a word-processing document or a spreadsheet.

**Body** contains the **message** itself,

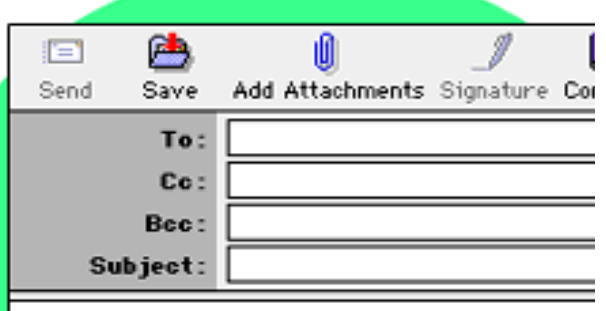

## **Signatures**

E-mail can include a **signature** at the end of the message. An e-mail **signature**is not your hand-written signature.

Like a business card, an e-mail signature can include your name, title, telephone and fax numbers, street address, and e-mail address.

**Q It saves time,** you don't have to retype the information each time you send a message. Clicking the feature automatically adds it to the message.

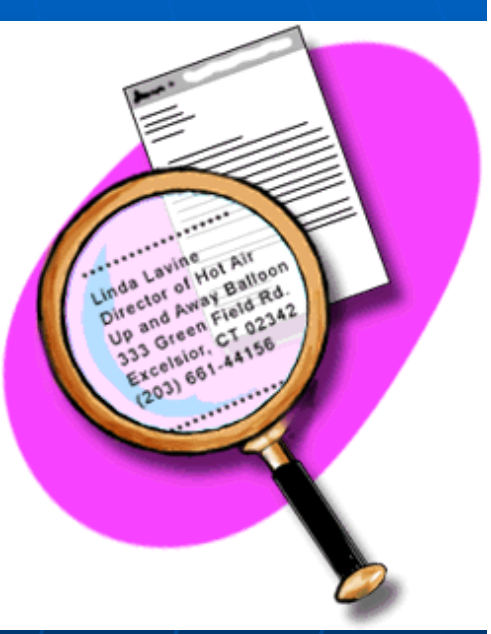

## **Reading Email messages**

Messages are organized in **folders** or **boxes**. Received mail is kept in an **Inbox**; outgoing mail is stored in an **Outbox**; sent mail is filed in a **Sent**box.

To read an e-mail, double-click on the **envelope icon** or the **Subject** line of the message. This opens a new window containing the **header** and **body** of the message.

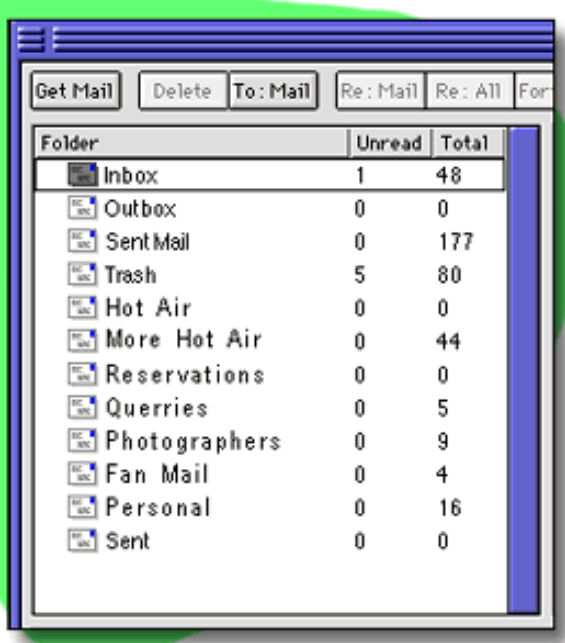

# **Replying to Email messages**

The window with the e-mail you are reading has a **Reply** or **Re** button. Click on this button to open a new window. The **To** and **Subject** lines are automatically filled in with the e-mail address of the sender and the subject of the message.

 $\bullet$  the text of the original e-mail appears in the body of the reply, usually **marked in a different font or color**, or with a **special character**, such as the greater than sign  $(>)$  at the beginning of each line.

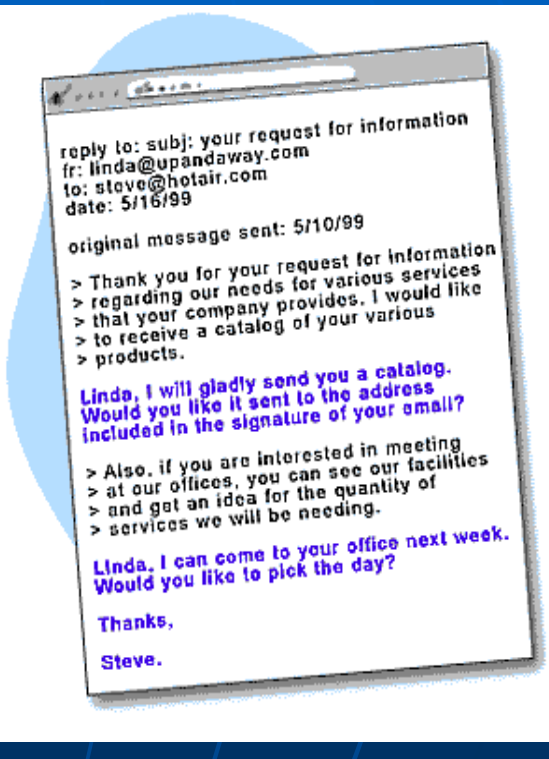

#### **Sending files as attachment**

e-mail programs allow you to attach word-processing documents, spreadsheets, graphics, audio, video, and other electronic files to your message.

To attach a file: Click on the **Attachment** or **Include File** icon, often represented by a **paper clip**. Select the file you want from the file attachment window.

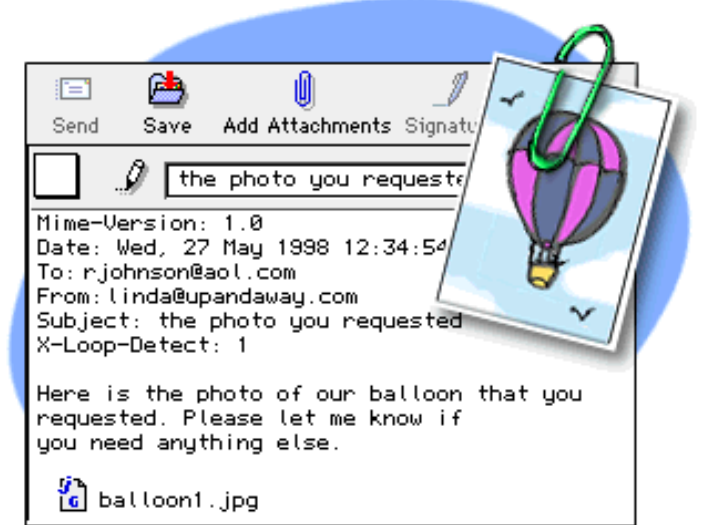

## **Opening attachment**

Open or save an attached file by **double-clicking on the icon**for the file.

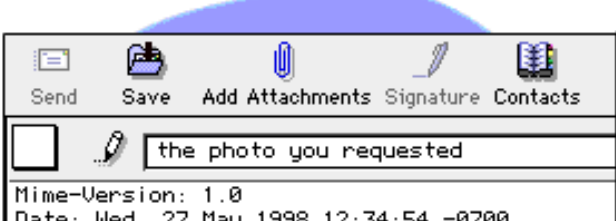

Date: Wed, 27 May 1998 12:34:54 -0700 To: rjohnson@aol.com From: linda@upandaway.com Subject: the photo you requested X-Loop-Detect: 1

Here is the photo of our balloon that you requested. Please let me know if you need anything else.

**c** balloon1.jpg

**Caution**: Your computer can contract a **virus** when you open an attached file. If you do not know or trust the person who sent the e-mail, **delete the attachment** to avoid infection

### **Managing your Messages**

You may create **folders** so you can file your messages.

You can drag a message from the **Inbox** or **Sent Mail** box to another folder.

When you **delete** a message, it is moved to your **Trash** or **Deleted Mail** folder. The message still exists, however. You may want to delete all the files from the Trash periodically.

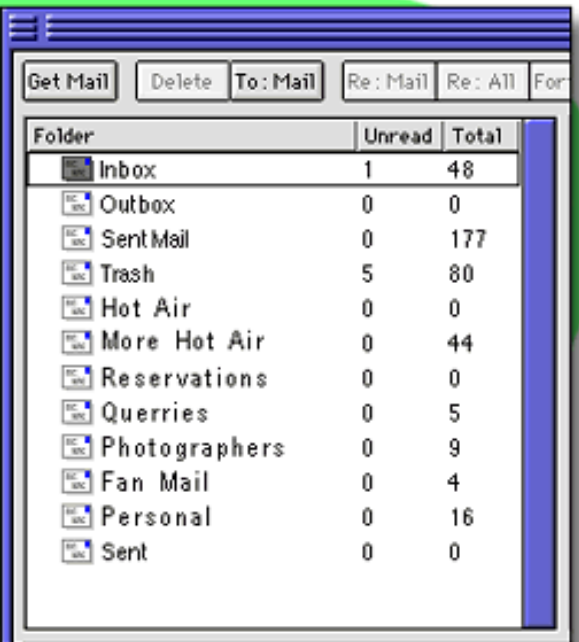

## **Managing your Addresses**

**E-mail programs have an address**  book feature where you can record the e-mail addresses and other information of people you contact frequently.

By using the **address book**, you won't have to retype an e-mail address each time you want to send a message. This saves time and **avoids returned mail** due to typing mistakes.

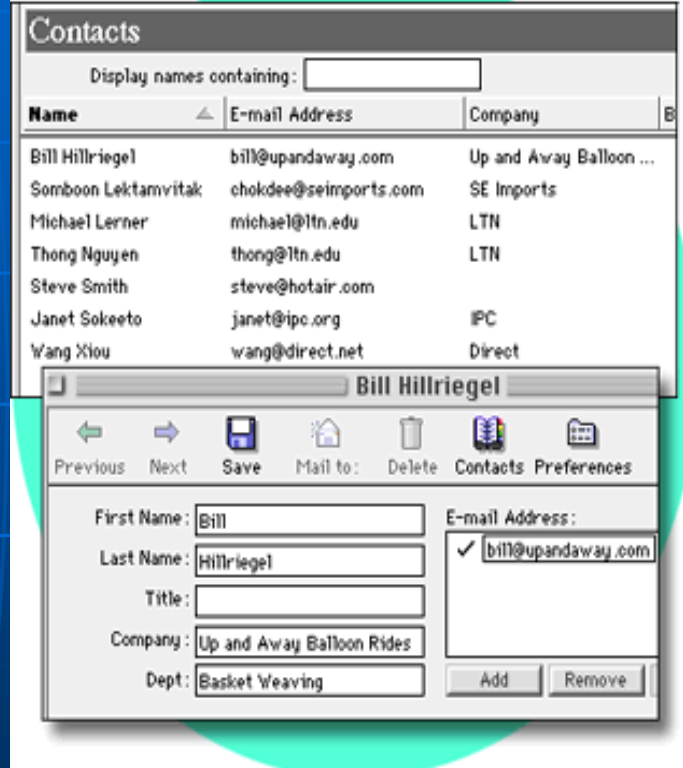

#### **Managing your Addresses**

• With most software, you can create<br>a set of e-mail addresses called a a set of e-mail addresses called a **group**. When you address a message with a group, the message is automatically **addressed to all the people** in the group. This is sometimes referred to as a **mailing list.**

•As your list grows, use the **Search** or **Find** function in the address book to locate an e-mail address based on a person's first or last name.

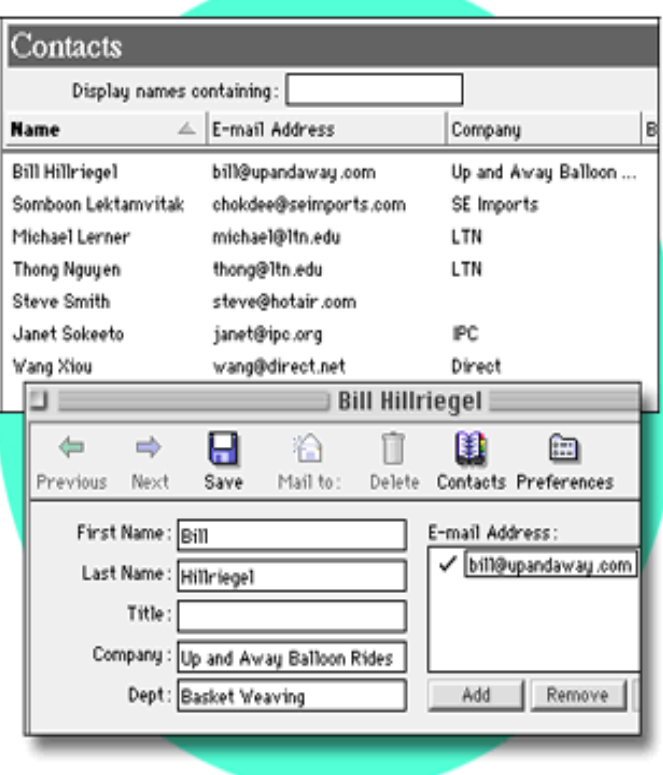